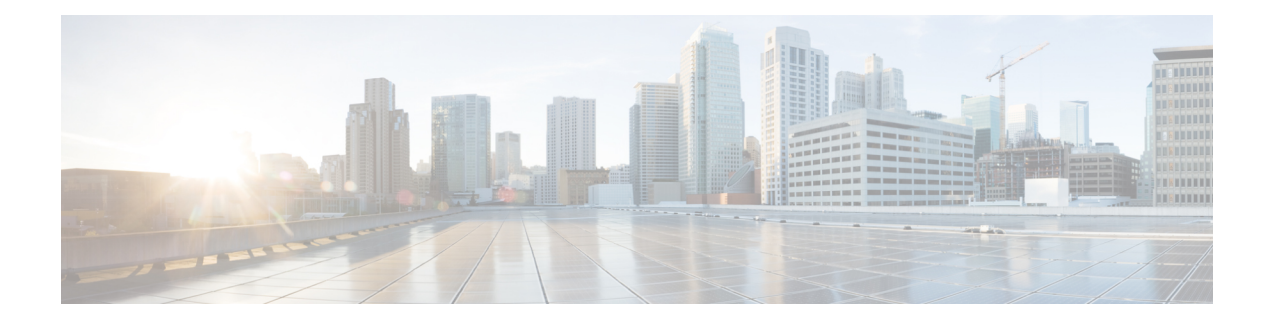

## **Configure Ethernet Service Activation Test**

This chapter describes the Cisco IOS XR commands to configure Y.1564 - Ethernet Service Activation Test (SAT).

- [Understanding](#page-1-0) Y.1564 Ethernet Service Activation Test, on page 2
- Supported Bandwidth [Parameters,](#page-3-0) on page 4
- SAT Target [Matrix,](#page-3-1) on page 4
- [Configuring](#page-3-2) Color Profile for Ethernet SAT, on page 4
- [Configuration](#page-4-0) Examples, on page 5
- [Verification,](#page-4-1) on page 5

### <span id="page-1-0"></span>**Understanding Y.1564 - Ethernet Service Activation Test**

#### **Table 1: Feature History**

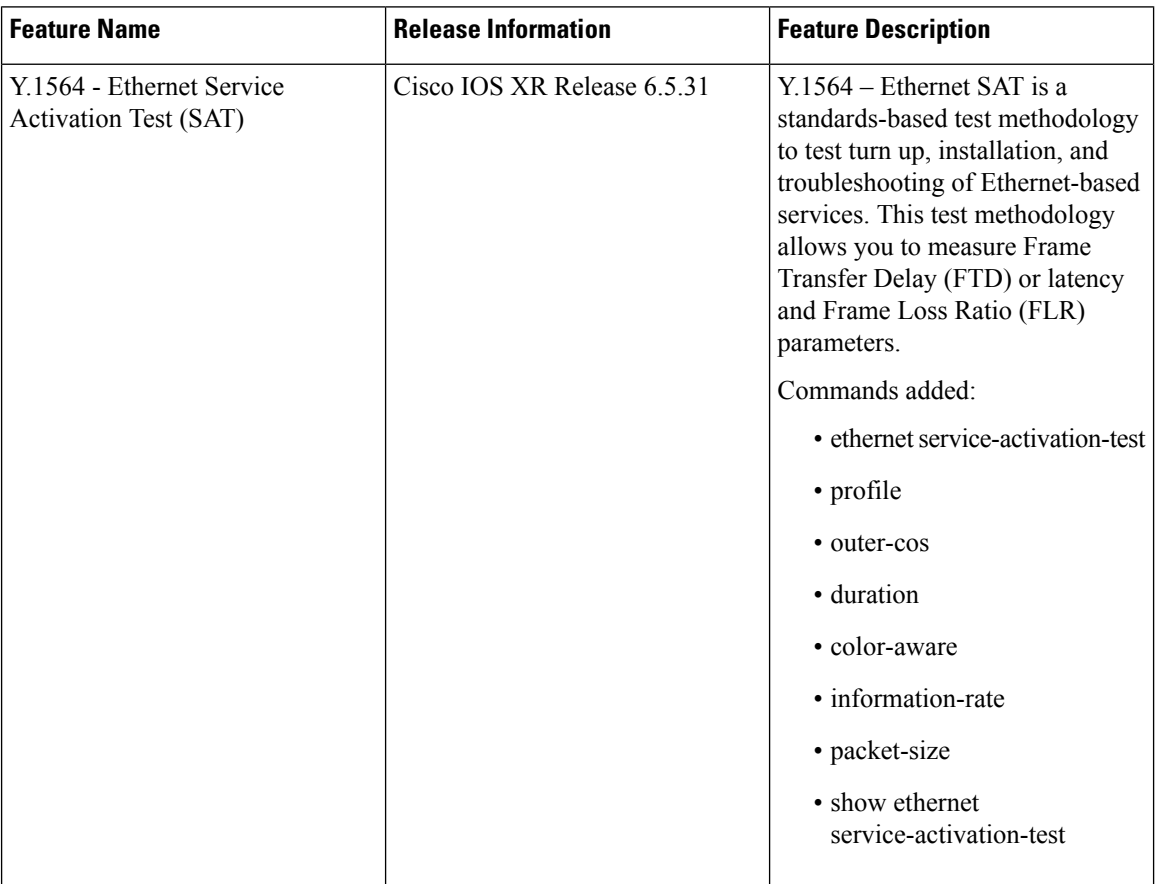

#### **Table 2: Feature History**

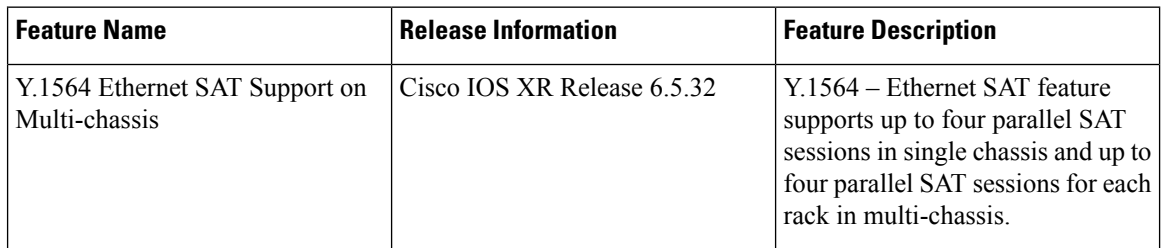

Ethernet services have evolved significantly with the deployment of Ethernet in service provider networks. Ethernet is not only found at the User Network Interface (UNI) but can also be deployed anywhere in the network, creating a Network-to-Network Interface (NNI). With the capability to prioritize traffic, high availability, and its built-in resiliency,service providers are now using Ethernet technology to deliver advanced services. In the absence of any standardized test methodologies that can measure delay and loss, the ITU-T Y.1564 recommendation addresses this gap.

Y.1564 - Ethernet Service Activation Test (SAT) is a testing procedure which tests service turn-up, installation, and troubleshooting of Ethernet-based services. This test methodology was created to have a standard way of measuring Ethernet-based services in the industry.

Cisco's implementation of ITU-T Y.1564 has three key objectives:

- Serve as a network service level agreement (SLA) validation tool, ensuring that a service meets its guaranteed performance settings in a controlled test time.
- Ensure that all the services carried by the network meet their SLA objectives at their maximum committed rate.
- Perform medium-term and long-term service testing, confirming that network element can properly carry all the services while under stress during a soaking period.

The following Key Performance Indicators (KPI) metrics are collected to ensure that the configured SLAs are met for the service or stream.

- Frame Transfer Delay (FTD) or latency—Measures the round-trip time (RTT) taken by a test frame to travel through a network device, or across the network and back to the test port.
- Frame Loss Ratio (FLR)—Measures the number of packets lost from the total number of packets sent. Frame loss can be due to a number of issues such as network congestion or errors during transmissions.

**Note** Rewrite with POP option is supported with Color Blind mode with Outer-Cos value of 0.

The maximum number of parallel SAT sessions supported is four in single chassis and four for each rack in multi-chassis. **Note**

# **Note**

If the bundle interface has members on rack 1 and rack 2, the number of parallel SAT sessions supported is two in rack 1 and two in rack 2.

### **Supported Modes**

The mode of operation that is supported for Y.1564 is the two-way statistics collection mode. In the two-way mode, the sender generates the test traffic used to perform the test, which is then looped back by the remote node. The statistics are measured and collected locally on the sender.

The following encapsulations are supported by Y.1564 SAT feature:

- dot1q
- dot1q + second dot1q
- dot1ad
- dot1ad + second dot1q
- priority tagged

• untagged

### <span id="page-3-0"></span>**Supported Bandwidth Parameters**

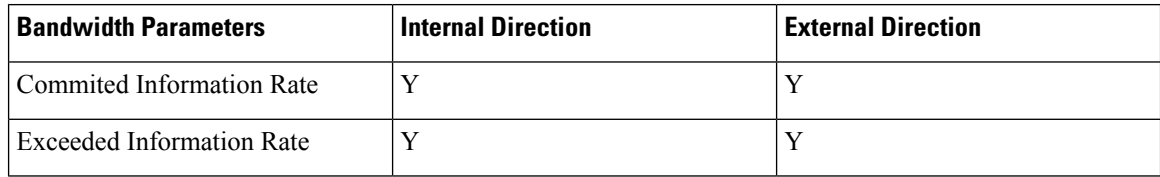

### <span id="page-3-1"></span>**SAT Target Matrix**

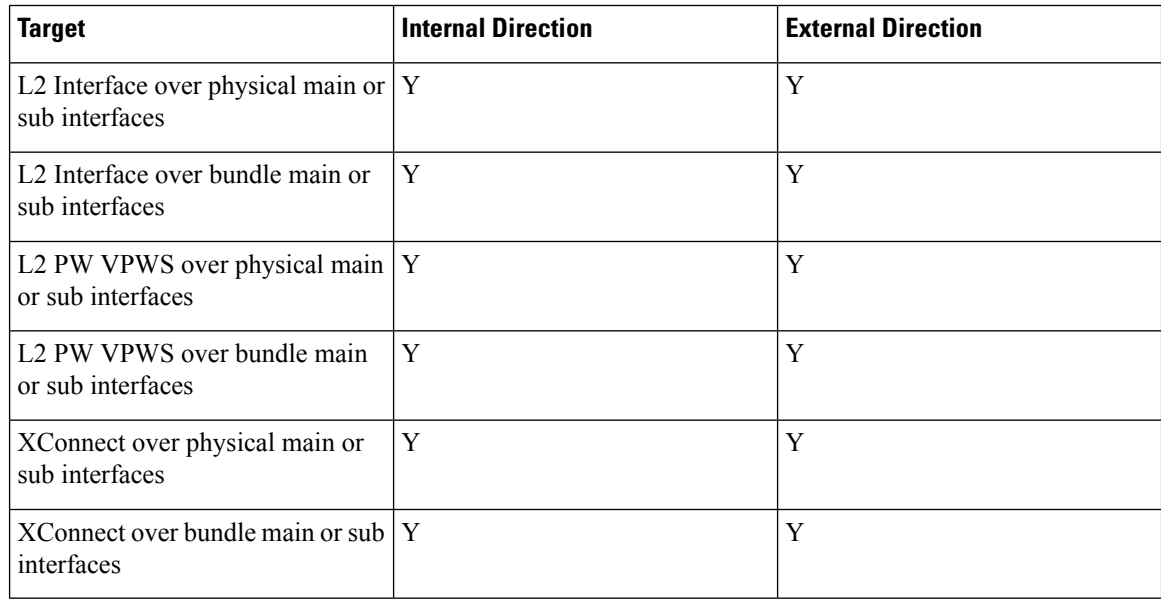

### <span id="page-3-2"></span>**Configuring Color Profile for Ethernet SAT**

The following example shows how to configure a color-blind profile for Ethernet SAT.

```
RP/0/RP0:hostname#configure
RP/0/RP0:hostname(config)#ethernet service-activation-test
RP/0/RP0:hostname(config-ethsat)#profile sattest1
RP/0/RP0:hostname(config-ethsat-prf)#outer-cos 4
RP/0/RP0:hostname(config-ethsat-prf)#duration 8 minutes
RP/0/RP0:hostname(config-ethsat-prf)#information-rate 11800 mbps
RP/0/RP0:hostname(config-ethsat-prf)#packet-size 1000
```
The following example shows how to configure a color-aware profile for Ethernet SAT.

```
RP/0/RP0:hostname#configure
RP/0/RP0:hostname(config)#ethernet service-activation-test
```
Ш

```
RP/0/RP0:hostname(config-ethsat)#profile sattest3
RP/0/RP0:hostname(config-ethsat-prf)#outer-cos 4
RP/0/RP0:hostname(config-ethsat-prf)#duration 1 minutes
RP/0/RP0:hostname(config-ethsat-prf)#color-aware cir 7 gbps eir-color cos 1
RP/0/RP0:hostname(config-ethsat-prf)#information-rate 8 gbps
RP/0/RP0:hostname(config-ethsat-prf)#packet-size 1000
```
### <span id="page-4-0"></span>**Configuration Examples**

The following example shows how to start service-activation test on an interface with external direction.

RP/0/RP0:hostname#**ethernet service-activation-test start interface TenGigE 10/0/0/1 profile test destination 00ab.6009.9c3c direction external**

The following example shows how to start service-activation test on an interface with internal direction.

RP/0/RP0:hostname#**ethernet service-activation-test start interface TenGigE 10/0/0/1 profile test destination 00ab.6009.9c3c direction internal**

The following example shows how to stop service-activation-test on an interface.

RP/0/RP0:hostname#**ethernet service-activation-test stop interface TenGigE 10/0/0/1**

The following example shows how to stop all service-activation-tests.

RP/0/RP0:hostname#**ethernet service-activation-test stop all**

### <span id="page-4-1"></span>**Verification**

To verify the interfaces on which Y.1564 is enabled, use the **show ethernet service-activation-test brief** command. The following is a sample output of an enabled device.

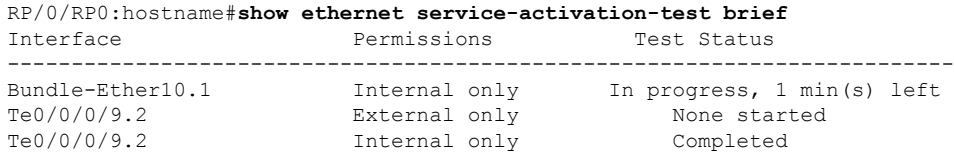

 $\mathbf I$